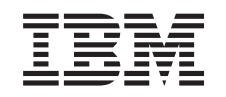

# ERserver

iSeries

Adicionar ou substituir um dispositivo de hardware

*Versão 5 Edição 3*

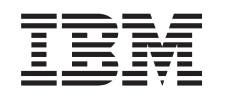

# ERserver

iSeries

Adicionar ou substituir um dispositivo de hardware

*Versão 5 Edição 3*

#### **Nota**

Antes de utilizar estas informações e o produto nelas referenciado, certifique-se de que lê as informações no ["Informações",](#page-12-0) na página 7.

#### **Quarta Edição (Agosto de 2005)**

Esta edição aplica-se à versão 5, edição 3, nível de modificação 0 da IBM Operating System/400 (número do produto 5722-SS1) e a todas as edições e modificações subsequentes, até que haja indicações em contrário em edições posteriores. Não é possível executar esta versão em todos os modelos RISC (computador de conjunto de instruções reduzido), nem nos modelos CISC (computador de conjunto de instruções complexas).

Este documento pode conter referências ao Código Interno Licenciado. O Código Interno Licenciado é Código de Máquina e é licenciado ao utilizador nos termos do IBM License Agreement para Código de Máquina.

**© Copyright International Business Machines Corporation 1998, 2005. Todos os direitos reservados.**

# **Índice**

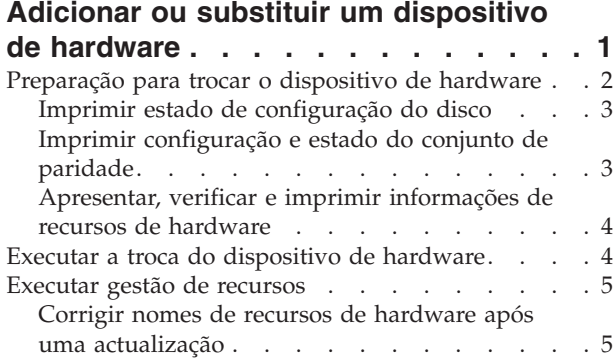

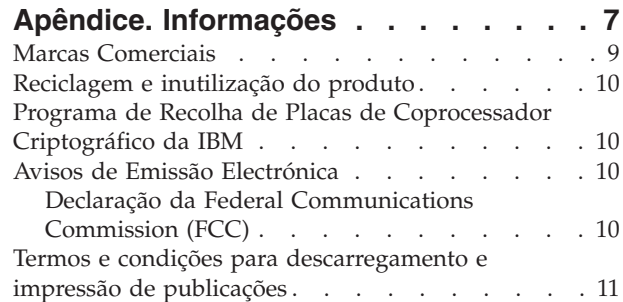

# <span id="page-6-0"></span>**Adicionar ou substituir um dispositivo de hardware**

Pode ser necessário mudar um ou mais dispositivos de hardware para ir de encontro aos requisitos de capacidade e de compatibilidade, antes de actualizar para a V5R3 e para o novo servidor. Por exemplo, pode ter um hardware anexado a SPD que tem de ser substituído ou convertido para um hardware anexado a PCI, antes de poder actualizar para um novo modelo. Pode ser necessário adicionar mais memória ou substituir uma unidade de bandas que não seja compatível com o servidor de destino. Os requisitos exclusivos do dispositivo de hardware irão indicar quando proceder à alteração do dispositivo de hardware. Alguns exemplos:

- Se tiver dispositivos de hardware que não irão funcionar com  $\rm{OS}/400^{(R)}$  V5R3, terá de substituir estes dispositivos de hardware antes de passar à actualização da edição do OS/400 para a V5R3.
- v Se estiver a adicionar um dispositivo de hardware que só irá funcionar com o OS/400 V5R3, terá de actualizar para a V5R3 antes de adicionar os dispositivos de hardware.
- v Se tiver dispositivos de hardware que não irão funcionar com o novo servidor, terá de substituir estes dispositivos de hardware antes ou durante a actualização para o novo servidor.

Pode ser necessário mudar mais do que um dispositivo de hardware. Se está a planear efectuar a actualização do OS/400 e do servidor, certifique-se de que todos os dispositivos de hardware são compatíveis quer com a V5R3 do OS/400 quer com o novo servidor. Deverá identificar estas mudanças de dispositivos de hardware ao planificar a actualização. Para obter informações sobre dispositivos de hardware que possa ter que substituir, visite o sítio na Web iSeries<sup>(TM)</sup> Upgrade [Planning](http://www-1.ibm.com/servers/eserver/iseries/support/planning/nav.html)

.

Antes de dar início a estas tarefas, certifique-se de que concluiu toda a planificação de [actualização](rzamdplanupgrade.htm) necessária. De seguida, para alterar um dispositivo de hardware, execute as tarefas seguintes:

1. **Preparação para trocar o dispositivo de hardware**

Opte pelo procedimento adequado ao seu ambiente:

- v Para servidores não particionados, consulte o tópico [Preparação](rzamdfeatureupgradeprep.htm) para trocar o dispositivo de [hardware.](rzamdfeatureupgradeprep.htm)
- v Para servidores particionados, consulte o tópico [Preparação](rzamdfeatureupgradepreplpar.htm) para trocar o dispositivo de hardware num servidor [particionado.](rzamdfeatureupgradepreplpar.htm)
- 2. **Executar a troca do [dispositivo](rzamdfeatureupgradedone.htm) de hardware.**
- Execute as tarefas presentes neste tópico para trocar o dispositivo de hardware.

#### 3. **Executar gestão de recursos.**

Opte pelo procedimento adequado ao seu ambiente:

- v Para servidores não particionados, consulte o tópico [Executar](rzamdresourcemgmt.htm) gestão de recursos.
- v Para servidores particionados, consulte o tópico [Executar](rzamdresourcemgmtlpar.htm) gestão de recursos num servidor [particionado.](rzamdresourcemgmtlpar.htm)

Para ver ou descarregar a versão em PDF deste tópico, seleccione uma das seguintes opções:

- Adicionar ou substituir um [dispositivo](rzamdfeatureupgrade.pdf) de hardware (cerca de 75 KB)
- v Adicionar ou substituir um dispositivo de hardware num servidor [particionado](rzamdfeatureupgradelpar.pdf) (cerca de 75 KB)

Para ver ou imprimir outros tópicos relacionados com Actualizações, consulte Print this topic [\(Imprimir](rzamdprintthis.htm) este [tópico\).](rzamdprintthis.htm)

## <span id="page-7-0"></span>**Preparação para trocar o dispositivo de hardware**

Este tópico descreve como efectuar a preparação para adicionar ou substituir um dispositivo de hardware. Antes de iniciar este procedimento, certifique-se de que concluiu estas tarefas de pré-requisito:

- v Obtenha e examine as informações sobre planificação de manutenção preventiva (PSP). O documento PSP para actualizações da V5R3 é o SF98167. Examine este documento que apresenta as informações mais habituais sobre as condições que possam afectar a actualização.
- v Consulte também o Memo to Users (Memorando aos utilizadores). Este documento contém informações sobre alterações de software e de hardware que podem vir a afectar o funcionamento do sistema.
- Visite o sítio na Web [Migration](http://www.ibm.com/eserver/iseries/migration)

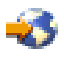

. Este sítio na Web inclui informações sobre a migração actual e caminhos de actualização, uma ligação a Redbooks(TM) relevantes e informações sobre a conversão de E/S anexada a SPD para PCI.

v Examine o documento *Performance Capabilities Reference (Referência das Capacidades de Rendimento)* disponível no sítio na Web Performance [Management](http://www-1.ibm.com/servers/eserver/iseries/perfmgmt/resource.htm)

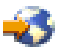

.

Esta referência faculta informações sobre o rendimento do servidor útil para clientes que pretendam actualizar os servidores e o software.

v Planificar a [actualização.](rzamdplanupgrade.htm)

De seguida, para efectuar a preparação para adicionar ou substituir um dispositivo de hardware, execute as tarefas seguintes:

#### **Preparar o servidor**

- 1. Instalar correcções (correcções temporárias de programas ou PTFs). Com as informações presentes neste tópico pode colocar as correcções no servidor antes de adicionar ou substituir o dispositivo de hardware.
- 2. Se estiver a substituir as unidades de disco, pode utilizar a opção Disk migration while active (Migração de discos enquanto activos) do comando STRASPBAL (Start ASP Balance) para reduzir o tempo de inactividade associado à remoção de uma unidade de disco. Esta opção permite a movimentação de dados de unidades de disco específicas ao mesmo tempo que o servidor está em execução.

Para informações, consulte o comando STRASPBAL (Start ASP Balance).

3. Guardar o servidor completo com GO SAVE option 21. Esta acção é vital para a recuperação caso surjam erros ao trocar o dispositivo de hardware.

#### **Documentar o servidor**

Para se certificar de que o servidor está completamente documentado antes de adicionar ou substituir um dispositivo de hardware, execute estas tarefas:

- 1. Se estiver a alterar a configuração do disco, siga estes passos:
	- a. Imprimir o estado de configuração do disco do servidor.
	- b. Imprimir a configuração e o estado do conjunto de paridade do servidor.
- 2. Se estiver a alterar uma estação de trabalho, as comunicações ou a Rede Local, visualize, verifique e imprima as informações dos recursos de hardware.

Use estas informações para registar as informações de recursos de hardware para que possa executar a gestão de recursos que for necessária, após a conclusão da troca do dispositivo de hardware.

<span id="page-8-0"></span>3. Imprimir a lista de configuração do sistema. Esta impressão faculta detalhes referentes à configuração actual do servidor.

Neste momento, tendo terminado a preparação para a troca do dispositivo de hardware, segue-se o próximo passo, executar a troca do [dispositivo](rzamdfeatureupgradedone.htm) de hardware.

# **Imprimir estado de configuração do disco**

Para imprimir o estado de configuração do disco do servidor, necessita de autoridade do responsável pela segurança. Conclua os seguintes passos para imprimir o estado de configuração do disco:

1. Introduza STRSST numa linha de comandos para iniciar as ferramentas de serviço do sistema (SST). Inicie uma sessão em SST.

**Nota:** Para utilizar as ferramentas de serviço do sistema, necessita de um ID de utilizador de ferramentas de serviço que seja válido.

- 2. Seleccione a opção 3 Work with Disk Units (Trabalhar com Unidades de Disco) e prima Enter. É apresentado o ecrã Work with Disk Units (Trabalhar com Unidades de Disco).
- 3. Seleccione a opção 1 Display Disk Configuration (Apresentar Configuração do Disco) e prima Enter. É apresentado o ecrã Display Disk Configuration (Apresentar Configuração do Disco).
- 4. Seleccione a opção 1 Display Disk Configuration Status (Apresentar Estado da Configuração do Disco) e prima Enter.
- 5. No ecrã Display Disk Configuration Status (Apresentar Estado da Configuração do Disco), imprima a configuração do disco premindo a tecla Print Screen do seu teclado.
- 6. Avance e repita até conseguir imprimir toda a configuração do disco. Certifique-se de que todas as informações de configuração do disco são impressas.
- 7. Registe o número de série da unidade de disco de fonte de carregamento (unidade número 1) de cada partição no servidor.

**Nota:** Caso o servidor esteja particionado, repita os passos 1 até 7 em cada partição. Certifique-se de que marca cada impressão de cada partição que representa.

# **Imprimir configuração e estado do conjunto de paridade**

Para imprimir a configuração e estado do conjunto de paridade do servidor, conclua os seguintes passos:

- 1. Introduza STRSST numa linha de comandos para iniciar as ferramentas de serviço do sistema (SST). Inicie uma sessão em SST. **Nota:** Para utilizar as ferramentas de serviço do sistema, necessita de um ID de utilizador de ferramentas de serviço que seja válido.
- 2. Seleccione a opção 3 Work with Disk Units (Trabalhar com Unidades de Disco) e prima Enter. É apresentado o ecrã Work with Disk Units (Trabalhar com Unidades de Disco).
- 3. Seleccione a opção 1 Display Disk Configuration (Apresentar Configuração do Disco) e prima Enter. É apresentado o ecrã Display Disk Configuration (Apresentar Configuração do Disco).
- 4. Seleccione a opção 1 Display Disk Configuration Status (Apresentar Estado da Configuração do Disco) e prima Enter.
- 5. No ecrã Display Disk Configuration Status (Apresentar Estado da Configuração do Disco), seleccione a opção 5 Display Device Parity Status (Apresentar Estado de Paridade do Dispositivo) e prima **Enter**. É apresentado o ecrã Display Device Parity Status (Apresentar Configuração do Disco).
- 6. Imprima a configuração do conjunto de paridade premindo a tecla Print Screen no seu teclado.
- 7. Avance e repita até imprimir toda a configuração do conjunto de paridade.

**Nota:** Caso o servidor esteja particionado, repita estes passos em cada partição. Certifique-se de que marca cada impressão de cada partição que representa.

# <span id="page-9-0"></span>**Apresentar, verificar e imprimir informações de recursos de hardware**

Para apresentar, verificar e imprimir informações de recursos de hardware, conclua os seguintes passos:

- 1. Na linha de comandos de  $OS/400^{R}$ , introduza o comando Work with Hardware Products (WRKHDWPRD).
- 2. Seleccione a opção 4 Display Description Label Locations (Apresentar Localizações de Etiquetas de Descrição) e prima Enter para apresentar as informações de identificação associadas aos recursos de hardware.
- 3. No ecrã Display Description Label Locations (Apresentar Localizações de Etiquetas de Descrição), verifique se as informações de identificação dos recursos de hardware são exactas.
- 4. Elimine as descrições de configuração (também denominados objectos de configuração) que não estejam, nesta altura, associadas a um hardware físico.
- 5. Prima F17 (Imprimir) para imprimir as localizações das etiquetas de descrição. Estas informações devem ser entregues ao técnico dos serviços de assistência.
- 6. Na linha de comandos de OS/400, introduza os seguintes comandos:

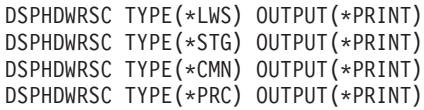

Desta forma, cria um relatório dos objectos de hardware e de configuração.

**Nota:** Caso o servidor esteja particionado, repita estes passos em cada partição. Certifique-se de que marca cada impressão de cada partição que representa.

# **Executar a troca do dispositivo de hardware**

Este tópico descreve como executar a troca do dispositivo de hardware.

#### **Antes de começar**

Antes de dar início a estas tarefas, certifique-se de que executou a planificação de [actualização](rzamdplanupgrade.htm) necessária e de que executou o procedimento de preparação adequado ao ambiente:

- v Para servidores não particionados, consulte o tópico [Preparação](rzamdfeatureupgradeprep.htm) para trocar o dispositivo de hardware.
- v Para servidores particionados, consulte o tópico [Preparação](rzamdfeatureupgradepreplpar.htm) para trocar o dispositivo de hardware num servidor [particionado.](rzamdfeatureupgradepreplpar.htm)

#### **Instalar o dispositivo de hardware**

Para qualquer encomenda única de actualização, alguns dos dispositivos de hardware podem ser instalados pelo técnico dos serviços de assistência e outros podem ser da sua responsabilidade para instalar. Discuta antecipadamente esta questão com o técnico dos serviços de assistência da IBM<sup>(R)</sup> de forma a ficar a saber, se for o caso, quais as suas responsabilidades e quais as responsabilidades do técnico. Se a instalação deste dispositivo de hardware for da sua responsabilidade, siga as instruções que acompanham o dispositivo ou siga o procedimento relativo a este dispositivo que se encontra no tópico Instalar dispositivos de iSeries<sup> $(TM)$ </sup>.

#### **Passo seguinte**

Após a conclusão da instalação do dispositivo de hardware, o passo seguinte é executar o procedimento de gestão de recursos adequado ao ambiente:

- v Para servidores não particionados, consulte o tópico [Executar](rzamdresourcemgmt.htm) gestão de recursos.
- v Para servidores particionados, consulte o tópico [Executar](rzamdresourcemgmtlpar.htm) gestão de recursos num servidor [particionado.](rzamdresourcemgmtlpar.htm)

#### <span id="page-10-0"></span>**Executar gestão de recursos**

Após alterar uma função de hardware, poderá ter de efectuar as seguintes tarefas:

v Caso tenha alterado a configuração do disco, execute a gestão da unidade de disco para, em primeiro lugar, proteger e, em segundo lugar, configurar os discos no servidor.

Para efectuar este procedimento, pode utilizar a opção Work with Disk Units (Trabalhar com Unidades de Disco) do ecrã Dedicated Service Tools (Ferramentas de Serviço Dedicadas). Para saber como o fazer, consulte o Capítulo 19. ″Procedimentos para Configurar Discos e Protecção de Discos do Backup and Recovery Guide (Manual de Cópia de Segurança e Recuperação)

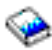

.

**Nota:** Após concluir a configuração do disco, pode remover quaisquer unidades de disco não utilizadas da configuração utilizando ferramentas de serviço dedicadas (DST). Para obter informações, consulte ″Como Remover uma Unidade de Disco do Conjunto de Memória Auxiliar″ no Capítulo 20. ″Trabalhar com Conjuntos de Memória Auxiliar″ do Backup and Recovery Guide (Manual de Cópia de Segurança e Recuperação)

.

As unidades de disco removidas da configuração devem ser fisicamente removidas para impedir que sejam adicionadas novamente à configuração durante um IPL.

- v Actualize os nomes recursos de hardware de estações de trabalho, comunicações, suporte de dados removível, LAN, WAN ou Integrated xSeries<sup>(R)</sup> Server (IXS) consoante for necessário. Para obter informações relativas à alteração de nomes de recursos de hardware, consulte [Corrigir](rzamdwrkhdwprd.htm) nomes de recursos de hardware após uma [actualização.](rzamdwrkhdwprd.htm)
- v Caso tenha alterado o tipo da consola, execute as tarefas de IPL e de gestão de recursos em [Prepare](rzamdproduction.htm) the server for [production](rzamdproduction.htm) (Preparar o servidor para produção).
- v Caso tenha efectuado alterações para activar conjuntos de unidades ou conjuntos de discos independentes, utilize as informações em Configure a cluster (Configurar um conjunto de unidades) e Configure independent disk pools (Configurar conjuntos de discos independentes).

Parabéns. Efectuou a alteração de função de hardware. Pode regressar àlista de [actualizações](rzamdintwelcome.htm) [personalizada](rzamdintwelcome.htm) ou à lista completa de tarefas de [actualização.](rzamdcompleteupgrade.htm)

## **Corrigir nomes de recursos de hardware após uma actualização**

Após uma actualização ou migração, os recursos de hardware poderão ter uma localização diferente da possuída no servidor origem do utilizador. Para corrigir os nomes de recursos de hardware, siga estes passos:

- 1. Na linha de comandos de  $OS/400^{(R)}$ , introduza WRKHDWPRD.
- 2. No ecrã Work with Hardware Products (Trabalhar com Produtos de Hardware),seleccione a opção 5 Change description label locations (Alterar localizações de etiquetas de descrição) e prima Enter.
- 3. Leia as informações no ecrã Using Change Label Locations (Utilizar Localizações de Etiquetas) e prima Enter.
- 4. Compare as informações de etiqueta do ecrã com as localizações de etiquetas do servidor origem.As informações das etiquetas são correspondentes caso a coluna Label (Etiqueta) do ecrã corresponda à do servidor origem.As informações das etiquetas não são correspondentes caso se verifique alguma das seguintes situações:
	- v O ecrã tem informações de etiquetas, mas o servidor origem não tinha informações de etiquetas nessa localização.
- v As informações de etiquetas do servidor origem não correspondem às informações localizadas na coluna *Label (Etiqueta)* do ecrã.
- v \*NONE surge na coluna Label (Etiqueta) do ecrã e existem informações de etiquetas para o servidor origem.

**Nota:** Quando \*NONE surge na coluna Label (Etiqueta) para um controlador ou dispositivo que foi adicionado ou actualizado, seleccione a opção 2 Change (Alterar). De seguida, seleccione a descrição correcta de etiqueta na lista facultada. Caso se verifiquem problemas, contacte o fornecedor do serviço.

- v \*INCORRECT ou \*INVALID surge na coluna Label (Etiqueta). Isto significa que o tipo e número de modelo das informações de recursos de hardware não correspondem ao tipo e modelo da descrição de configuração actualmente associada a este recurso. Não é possível ao servidor activar a descrição de configuração.
- \*INCORRECT em que a localização física também é ' $**'$ . Aqui é identificada uma descrição de controlador ou dispositivo que já não possui um recurso válido no servidor.
- 5. Caso existam localizações em que as informações de etiqueta do servidor não sejam as mesmas da etiqueta (física), no ecrã Change Description Label Locations (Alterar Localizações de Etiquetas de Descrição), escreva 2 na Coluna Opt (Opção) em relação a cada localização que necessite de uma alteração de etiqueta. Prima Enter. É apresentado o ecrã Change Description Label (Alterar Etiqueta de Descrição).

**Nota:** Pode fazer mais do que uma selecção de cada vez, mas se surgir More... (Mais...) no fundo do ecrã, não prima Enter. Em vez disso, avance na página para seleccionar as restantes etiquetas.

6. É apresentada uma lista de possíveis nomes de etiqueta. Para seleccionar um nome de etiqueta (no ecrã) que corresponda à etiqueta do servidor origem, escreva 1 na coluna Opt (Opção)em relação a cada localização que pretende alterar e prima Enter.

**Nota:** Caso não consiga localizar a etiqueta (no ecrã) que corresponde à etiqueta do servidor origem, contacte o técnico dos serviços de assistência.

- 7. Se optar por alterar mais do que uma etiqueta, surge o ecrã Change Description Label (Alterar Descrição de Etiqueta) na próxima etiqueta. Uma mensagem no fundo do ecrã indica se a alteração anterior foi bem sucedida.
- 8. Repita os três passos anteriores para todas as etiquetas que necessitam de ser alteradas.
- 9. Após alterar a última etiqueta, surge o ecrã Change Description Label Locations (Alterar Localizações de Etiquetas de Descrição) com as informações actualizadas. Uma mensagem no fundo do ecrã indica se a última anterior foi bem sucedida. Caso surja More... (Mais...) no fundo do ecrã, percorra em frente para ver mais informações.
- 10. Prima a tecla F17 no ecrã Change Description Label (ALterar Etiqueta de Descrição) para pedir uma impressão das novas informações dos registos do utilizador. **Nota:** A impressão encontrar-se-á na fila de saída predefinida da estação de trabalho do utilizador. O utilizador pode proceder mais tarde à impressão, quando activar os dispositivos da impressora e iniciar os transcritores para impressora.
- 11. Verifique se todas as etiquetas da impressão correspondem às etiquetas da coluna Label (Etiqueta) do servidor origem. Caso detecte erros, volte ao passo 5 (Consulte 6) e repita os passos. **Atenção:** Não troque placas com o fim de analisar problemas. Os números de série de placas e dispositivos estão ligados à configuração do servidor.

# <span id="page-12-0"></span>**Apêndice. Informações**

As informações que se seguem foram desenvolvidas para produtos e serviços disponibilizados nos E.U.A.

Este documento poderá conter referências ao Código Interno Licenciado (LIC). O Código Interno Licenciado (LIC) é Código-Máquina e está licenciado ao utilizador de acordo com as condições do IBM License Agreement for Machine Code (Acordo de Licenciamento da IBM para Código-Máquina).

Os produtos, os serviços ou as funções descritos neste local poderão não ser disponibilizados pela IBM noutros países. Consulte o seu representante IBM para obter informações sobre os produtos e serviços actualmente disponíveis na sua área. Quaisquer referências, nesta publicação, a programas, produtos ou serviços IBM, não significam que apenas esses programas, produtos ou serviços IBM possam ser utilizados. Qualquer outro produto, programa ou serviço, funcionalmente equivalente, poderá ser utilizado em substituição daqueles, desde que não infrinja nenhum dos direitos de propriedade intelectual da IBM ou quaisquer outros direitos da IBM passíveis de protecção legal. No entanto, é da inteira responsabilidade do utilizador avaliar e verificar o funcionamento de qualquer produto, programa ou serviço não IBM.

Nesta publicação, podem ser feitas referências a patentes ou a pedidos de patente pendentes. O facto de este documento lhe ser fornecido não lhe confere quaisquer direitos sobre essas patentes. Todos os pedidos de informação sobre licenças deverão ser endereçados ao:

IBM Director of Licensing IBM Corporation North Castle Drive Armonk, NY 10504-1785 U.S.A.

Para pedidos de licença relativos a informações de duplo byte (DBCS), contacte o IBM Intellectual Property Department do seu país ou envie pedidos por escrito para:

IBM World Trade Asia Corporation Licensing 2-31 Roppongi 3-chome, Minato-ku Tokyo 106-0032, Japan

**O parágrafo seguinte não se aplica ao Reino Unido nem a qualquer outro país onde as respectivas cláusulas sejam incompatíveis com a lei local:**A INTERNATIONAL BUSINESS MACHINES CORPORATION FACULTA ESTA PUBLICAÇÃO TAL COMO ESTÁ SEM GARANTIAS DE QUALQUER TIPO, EXPRESSAS OU IMPLÍCITAS, INCLUINDO A TÍTULO MERAMENTE EXEMPLIFICATIVO, AS GARANTIAS IMPLÍCITAS DE NÃO INFRACÇÃO, COMERCIALIZAÇÃO OU ADEQUAÇÃO A DETERMINADO FIM. Alguns estados não permitem a exclusão de garantias, quer explícitas quer implícitas, em determinadas transacções; esta declaração pode, portanto, não se aplicar ao seu caso.

É possível que estas informações contenham imprecisões técnicas ou erros de tipografia. A IBM permite-se fazer alterações periódicas às informações aqui contidas; essas alterações serão incluídas nas posteriores edições desta publicação. A IBM pode introduzir actualizações e/ou alterações ao(s) produto(s) e/ou programa(s) descrito(s) nesta publicação em qualquer altura sem aviso prévio.

Quaisquer referências, nesta publicação, a sítios da Web não IBM são fornecidas apenas para conveniência e não deverão nunca servir como aprovação desses sítios da Web. Os materiais existentes nesses sítios da Web não fazem parte dos materiais destinados a este produto IBM e a utilização desses sítios da Web será da exclusiva responsabilidade do utilizador.

A IBM pode utilizar ou distribuir qualquer informação que lhe seja fornecida, de qualquer forma que julgue apropriada, sem incorrer em qualquer obrigação para com o autor dessa informação.

Os titulares de licenças deste programa que pretendam obter informações sobre o mesmo de modo a permitir: (i) o intercâmbio de informações entre programas criados independentemente e outros programas (incluindo este) e (ii) a utilização mútua das informações trocadas, devem contactar:

IBM Corporation Software Interoperabiblity Coordinator, Department 49XA 3605 Highway 52 N Rochester, MN 55901 U.S.A.

Tais informações poderão estar disponíveis, sujeitas aos termos e às condições adequadas, incluindo, nalguns casos, o pagamento de uma taxa.

O programa licenciado descrito neste documento e todo o material licenciado disponível para o mesmo é fornecido pela IBM nos termos do IBM Customer Agreement, IBM International Program License Agreement, IBM Licence Agreement for Machine Code ou de qualquer acordo equivalente existente entre as partes.

Os dados de rendimento aqui contidos foram determinados num ambiente controlado. Assim sendo, os resultados obtidos noutros ambientes operativos podem variar significativamente. Algumas medições podem ter sido efectuadas em sistemas ao nível do desenvolvimento, pelo que não existem garantias de que estas medições sejam iguais nos sistemas normalmente disponíveis. Além disso, algumas medições podem ter sido calculadas por extrapolação. Os resultados reais podem variar. Os utilizadores deste documento devem verificar os dados aplicáveis ao ambiente específico com que trabalham.

A informação relativa a produtos não IBM foi obtida a partir dos fornecedores desses produtos, dos seus comunicados ou de outras fontes de divulgação ao público. A IBM não testou esses produtos e não pode confirmar a exactidão do rendimento, da compatibilidade ou de quaisquer outras afirmações relacionadas com produtos não IBM. Todas as questões sobre as capacidades dos produtos não IBM deverão ser endereçadas aos fornecedores desses produtos.

Todas as declarações relativas a projectos e intenções futuras da IBM estão sujeitas a alteração ou eliminação sem aviso prévio e representam meramente metas e objectivos.

Os preços da IBM apresentados são sugestões da própria IBM, actuais mas sujeitos a alterações sem aviso prévio. Os preços nos locais de venda poderão diferir.

Estas informações destinam-se somente a fins de planeamento. As presentes informações estão sujeitas a alterações antes de os produtos aqui mencionados serem disponibilizados.

Estas informações contêm exemplos de dados e relatórios utilizados em operações empresariais diárias. No intuito de as ilustrar o mais integralmente possível, os exemplos incluem nomes de pessoas, empresas, marcas e produtos. Todos estes nomes são fictícios, de modo que qualquer semelhança com nomes e moradas de empresas reais será mera coincidência.

SUJEITOS A QUAISQUER GARANTIAS ESTATUTÁRIAS QUE NÃO PODEM SER EXCLUÍDAS, A IBM, OS SEUS COLABORADORES E FORNECEDORES NÃO DÃO GARANTIAS DE QUALQUER TIPO, EXPRESSAS OU IMPLÍCITAS, INCLUINDO A TÍTULO MERAMENTE EXEMPLIFICATIVO, AS GARANTIAS IMPLÍCITAS DE NÃO-INFRACÇÃO, COMERCIALIZAÇÃO OU ADEQUAÇÃO A DETERMINADO FIM RELATIVAS AO PROGRAMA OU SUPORTE TÉCNICO, CASO ESTE EXISTA.

A IBM, SEUS COLABORADORES OU FORNECEDORES NÃO PODERÃO, EM QUALQUER CIRCUNSTÂNCIA, SER RESPONSABILIZADOS PELOS SEGUINTES DANOS, MESMO MEDIANTE NOTIFICAÇÃO DA POSSIBILIDADE DE TAL DANO:

1. PERDA OU DANIFICAÇÃO DE DADOS;

- <span id="page-14-0"></span>2. DANOS ESPECIAIS, INCIDENTAIS OU INDIRECTOS, BEM COMO DANOS COM IMPLICAÇÕES ECONÓMICAS; OU
- 3. PERDA DE LUCROS, NEGÓCIOS, RECEITAS, BOA VONTADE OU REDUÇÃO ANTECIPADA DE CUSTOS.

ALGUMAS JURISDIÇÕES NÃO PERMITEM A EXCLUSÃO OU LIMITAÇÃO DE DANOS INCIDENTAIS OU CONSEQUENTES. ASSIM SENDO, PARTE OU TODAS AS LIMITAÇÕES OU EXCLUSÕES SUPRAMENCIONADAS PODERÃO NÃO SE APLICAR AO UTILIZADOR DESTE PRODUTO.

Se consultar estas informações em formato electrónico, as fotografias e ilustrações a cores poderão não ser apresentadas.

Os desenhos e especificações aqui contidos não serão reproduzidos no todo ou em partes sem a permissão por escrito da IBM.

A IBM preparou esta publicação para o uso pelos representantes de assistência de hardware na manutenção e reparação das máquinas especificamente indicadas. A IBM não faz quaisquer representações que se englobem numa outra finalidade qualquer.

Os desenhos e especificações aqui contidos não serão reproduzidos no todo ou em partes sem a permissão por escrito da IBM.

A IBM preparou esta publicação para utilização por parte de pessoal cliente no funcionamento e planeamento de máquinas específicas indicadas. A IBM não faz quaisquer representações que se englobem numa outra finalidade qualquer.

#### **Marcas Comerciais**

As marcas seguintes são marcas registadas da International Business Machines Corporation nos Estados Unidos e/ou noutros países:

AS/400 AS/400e e (logo) eServer e(logo)Server IBM iSeries xSeries Operating System/400 OS/400 400 POWER4 Redbooks

Microsoft, Windows, Windows NT e o logótipo do Windows são marcas comerciais da Microsoft Corporation nos Estados Unidos e/ou noutros países.

Java e todas as marcas comerciais baseadas em Java são marcas comerciais da Sun Microsystems, Inc., nos Estados Unidos e/ou noutros países.

Outros nomes de empresas, produtos e serviços podem ser marcas registadas ou marcas de serviços de terceiros.

# <span id="page-15-0"></span>**Reciclagem e inutilização do produto**

Esta unidade contém materiais como placas de circuitos, cabos, juntas de compatibilidade electromagnética e conectores com soldadura a chumbo e liga de cobre e berílio que exigem um manuseamento e inutilização especial. Antes de inutilizar esta unidade, estes materiais têm de ser removidos e reciclados ou eliminados segundo as regras locais. A IBM disponibiliza programas de recolha de produtos em vários países. As informações relativas às ofertas de reciclagem de produtos podem ser encontradas no sítio da Internet da IBM http://www.ibm.com/ibm/environment/products/prp.shtml.

A IBM incentiva os proprietários de equipamento de tecnologias de informação (TI) a reciclar de forma responsável o seu equipamento quando o mesmo deixa de ser necessário. A IBM disponibiliza uma variedade de programas e serviços para auxiliar os proprietários na reciclagem dos seus produtos de TI. As informações relativas às ofertas de reciclagem de produtos podem ser encontradas no sítio da Internet da IBM http://www.ibm.com/ibm/environment/products/prp.shtml.

## **Programa de Recolha de Placas de Coprocessador Criptográfico da IBM**

Esta máquina poderá conter um dispositivo opcional, a placa de coprocessador criptográfico, que inclui um material poliuretano que contém mercúrio. Siga as regras locais para inutilizar esta placa. A IBM estabeleceu um programa de recolha de determinadas Placas de Coprocessador Criptográfico da IBM. Podem ser encontradas mais informações em:

<http://www.ibm.com/ibm/environment/products/prp.shtml>

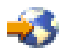

# **Avisos de Emissão Electrónica**

# **Declaração da Federal Communications Commission (FCC)**

**Nota:** Este equipamento foi testado e considerado como estando em conformidade com os limites para dispositivos digitais da Classe A, de acordo com a Parte 15 das Regras da FCC. Estes limites foram concebidos para proporcionar uma protecção razoável contra a interferência nociva quando o equipamento funciona num ambiente comercial. Este equipamento gera, utiliza e pode emitir energia de frequência de rádio e, se não for instalado e utilizado de acordo com o manual de instruções, pode causar interferência nociva em comunicações de rádio. É provável que a utilização deste equipamento numa área residencial cause interferência nociva. Nesse caso, compete ao utilizador corrigir a interferência.

Têm de ser utilizados cabos e conectores com ligação à terra devidamente blindados, de modo a respeitar os limites de emissão indicados pela FCC. A IBM não se responsabiliza por qualquer interferência na rádio ou televisão provocada por cabos e conectores que não os recomendados, ou por alterações ou modificações não autorizadas a este equipamento. As alterações ou modificações não autorizadas podem anular a permissão do utilizador para utilizar o equipamento.

Este dispositivo está em conformidade com a Parte 15 das regras da FCC. O funcionamento está sujeito às duas seguintes condições: (1) este dispositivo não pode causar interferência nociva (2) este dispositivo tem de aceitar qualquer interferência recebida, incluindo interferência que possa causar um funcionamento indesejado.

Entidade responsável: International Business Machines Corporation New Orchard Road Armonk, NY 10504

Telefone: 1-919-543-2193

#### <span id="page-16-0"></span>**Industry Canada Compliance Statement**

This Class A digital apparatus meets the requirements of the Canadian Interference-Causing Equipment Regulations.

#### **Avis de conformité à la réglementation d'Industrie Canada**

Cet appareil numérique de la classe A respecte toutes les exigences du Règlement sur le matériel brouilleur du Canada.

#### **Certificado de Conformidade na Comunidade Europeia**

Este produto está em conformidade com os requisitos de protecção da Directiva Comunitária 89/336/EEC sobre a uniformização das leis dos Estados Membros sobre compatibilidade eletromagnética. A IBM não se responsabiliza pelo não cumprimento dos requisitos de protecção resultantes de uma modificação não recomendada do produto, incluindo a instalação de placas de opção não IBM.

#### **Australia and New Zealand Class A Statement**

**Attention:** This is a Class A product. In a domestic environment this product may cause radio interference in which case the user may be required to take adequate measures.

### **Termos e condições para descarregamento e impressão de publicações**

As permissões de utilização das informações seleccionadas para descarregamento são concedidas sujeitas aos seguintes termos e condições e a respectiva indicação de aceitação por parte do utilizador.

**Utilização Pessoal:** As permissões de utilização das informações seleccionadas para descarregamento são concedidas sujeitas aos seguintes termos e condições e a respectiva indicação de aceitação por parte do utilizador. Pode reproduzir estas informações para uso pessoal e não comercial, desde que mantenha todas as informações de propriedade. Não pode executar qualquer trabalho derivado destas informações, nem reproduzir, distribuir ou apresentar estas informações ou qualquer parte das mesmas fora das instalações da sua empresa, sem o expresso consentimento do fabricante.

**Utilização Comercial:** Pode reproduzir, distribuir e apresentar estas informações exclusivamente no âmbito da sua empresa, desde que preserve todas as informações de propriedade. Pode reproduzir, distribuir e apresentar estas informações exclusivamente no âmbito da sua empresa, desde que preserve todas as informações de propriedade.

À excepção das concessões expressas nesta permissão, não são concedidos outros direitos, permissões ou licenças, quer explícitos, quer implícitos, relativos às informações ou quaisquer dados, software ou outra propriedade intelectual contidos nesta publicação.

À excepção das concessões expressas nesta permissão, não são concedidos outros direitos, permissões ou licenças, quer explícitos, quer implícitos, relativos às informações ou quaisquer dados, software ou outra propriedade intelectual contidos nesta publicação.

Não pode descarregar, exportar ou reexportar estas informações, excepto quando em total conformidade com todas as leis e regulamentos aplicáveis, incluindo todas as leis e regulamentos de exportação em vigor nos Estados Unidos. O FABRICANTE NÃO GARANTE O CONTEÚDO DESTAS INFORMAÇÕES. AS INFORMAÇÕES SÃO FORNECIDAS ?TAL COMO ESTÃO? E SEM GARANTIAS DE QUALQUER ESPÉCIE, QUER EXPLÍCITAS, QUER IMPLÍCITAS, INCLUINDO, MAS NÃO SE LIMITANDO ÀS GARANTIAS IMPLÍCITAS DE COMERCIALIZAÇÃO, NÃO INFRACÇÃO E ADEQUAÇÃO A UM DETERMINADO FIM.

Todo o material está protegido por direitos de autor da IBM Corporation.

Ao descarregar ou imprimir informações a partir deste sítio, o utilizador indica que concorda com estes termos e condições.

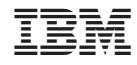

Impresso em Portugal